# **REFERENZKARTE Inhaltselemente 1** Kapitel **C.3**

## **Inhalts-Abschnitt: Links im Text setzen (Texteditor)**

Der Texteditor unterstützt das Setzen von **Hyperlinks in Textteilen** mit verschiedenen Zielen:

- a) Aufruf einer **internen** Seite dieser Homepage
- b) Aufruf einer **externen** Seite
- c) Aufruf eines Mail-Programms
- **»** in *Text* den **Textteil markieren** (ein bzw. mehrere Wörter)
- **»** Fenster 'Link einfügen/bearbeiten' öffnen

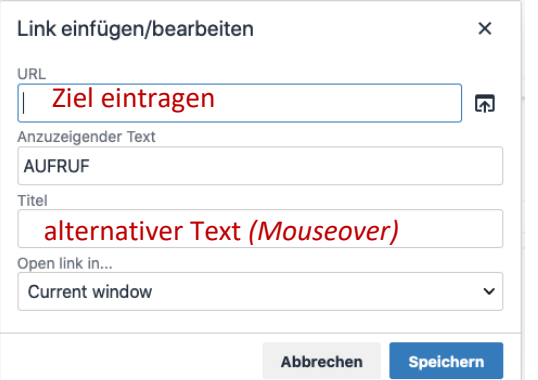

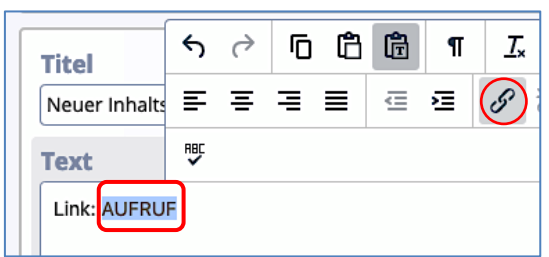

- *URL* **»** eintragen:
	- **»** a) Aufruf einer **internen Seite**: mit **de** die Sitemap anzeigen:

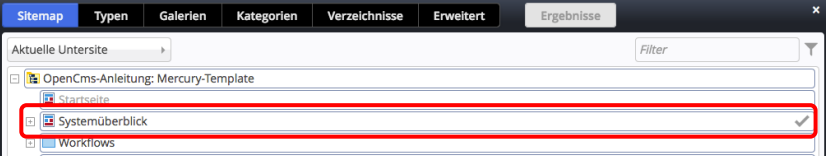

- **»** Seite auswählen Seite (Vorgang ist abgeschlossen)
- **»** b) URL der **externen** Seite: **http**://www.xxx.yy
- **»** c) bei Mail: **mailto:xxx@abc.def**
- *Open Link in* **»** [Neues Fenster] wählen für externe Seiten!
- Speichern **»** Link setzen

→ Seite B.1 (Kap. Workflow)<br>kehr.wilfried / 19.10.2019 15:04:3

### l **Link zum Download eines PDF-Dokumentes**

- **»** in *Text* den **Link-Text markieren** (ein bzw. mehrere Wörter)
- **(2) D** » Downloadgalerien anzeigen, ggf. mit Filter eingrenzen
- in der Zeile der Galerie **»** Liste der PDF-Dokumente anzeigen

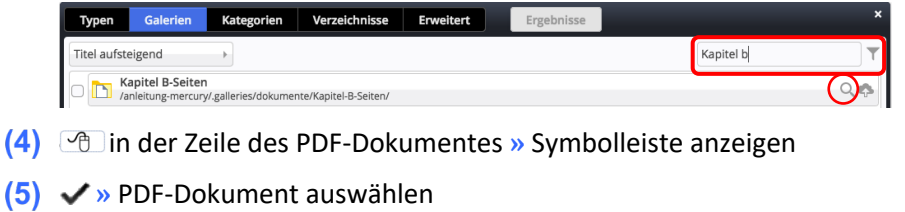

#### **Tipp:**

⊧⊘ା

hier kann auch in diese Downloadgalerie ein **neues** PDF-Dokument mit hochgeladen und dann ausgewählt werden!

a) , Keine' / Current window = im gleichen Browser-Fenster zeigen b), Neues Fenster' / New window = neues Fenster/Tab öffnen

- **»** Fenster 'Link einfügen/bearbeiten' öffnen
- *open Link in* **»** [Neues Fenster] einstellen
- Speichern **»** Link (zum Anzeigen in einem separaten Fenster) setzen